### FEBRUARY 2005 *[www.limac.org](http://www.limac.org/)*

# NEWSLETTER OF THE LONG ISLAND MACINTOSH USERS GROUP

LIMac was established in 1984, when the Mac was introduced. Annual dues for membership is \$36. First meeting is free. For information, contact any of the following:

**The LIMad** 

### Membership

Donald Hennessy (516) 541-3186 *aboutlimac@aol.com*

Technical Advice Bradley Dichter (631) 348-4772 *bdichter@optonline.net* 

Program **Coordinator** Rick Matteson *rgmlimac*

*@optonline.net*

Photoshop SIG Rich Scillia (516) 783-6622 *rscillia@optonline.net*

Photography SIG Murray Hoffman

*hoffmancamera @dav.net*

Beginners SIG Geoff Broadhurst

*gahoof@aol.com*

Internet SIG Al Choy

*achoy@optonline.net*

Multimedia SIG Bernie Flicker *twoflick@optonline.net*

### Produced using:

*TextSpresso, Tex-Edit Plus, Adobe InDesign, Photoshop, Illustrator,* 

*and Acrobat.*

The Forum is published monthly by LIMac. All contents, except where noted, are copyright ©2003 by LIMac. Opinions expressed are the views of the authors and do not necessarily reflect those of LIMac. Contents may be reprinted for non-commer cial use, with due acknowledgment to LIMac. The LIMac FORUM is an independent publication and has not been author-ized, sponsored or otherwise approved by Apple Computer, Inc.

# January's Meeting January's It is always great when It is always great when  $\overline{\mathbf{a}}$

one of our members one of our members volunteers his time volunteers his time to give a presenta-to give a tion. tion.

Unless you have done one, you done one, you don't know how don't know how much time is much time is involved in preparation. Don Paulson aration. Don Paulson

did January's presentation with some did January's presentation with some help from Geoff Broadhurst and Al Choy.

Don was a journalist and photographer during the 1960's when rock acts such as The Beatles, The Animals, The Rolling Stones, The Temptations, Diana Ross & the Supremes, and many others, were popular. He had the great and exciting job of interviewing and photographing them. Don had personal friendships with members of The Temptations and The Lovin' Spoonful. He had taken informal photos of them all (and many others – mostly in black and white. In fact, he has between 1600 and 1800 copywritten pictures which he shared these with us via the *Presentation* module in *AppleWorks 6.x.*

*AppleWorks 6.x.* is much easier to use than the popular *Power Point*, or even Apple's *Keynote*. Al and Geoff explained the process:

 They scanned the images. They then saved them to disk as either *.tiff* or .*jpeg* files.

The next step was dragging the images into the program. They must make sure that they insert one image per slide so that they can proceed from picture to picture. If they wished, they could add transitions such as *Fades* to their presentation.)

Don went through the slides and related interesting and humorous anecdotes. All of us enjoyed this trip back to the 60's rock era.

We all would like to thank Don, Geoff and Al for donating their time to give us this fun presentation. $\blacksquare$ *–Scott Randell*

### Pay your 2005 dues *now!***:**

Send your \$36 check to: Long Island Macintosh Users Group Post Office Box 2048 Seaford, New York 11783-0180  $\bullet$ 

# February's Meeting

 Our guest speaker for February will be Brian Jepson, who will talk about and demo how to connect to the Internet with a cell phone.

Brian's own digest of his talk will say it best:

"Wi-Fi is great when you can get it, but it's not always available, and per-day pricing doesn't always make sense for someone who needs only

a quick connectivity fix. Cell phones have traditionally been the province of voice users, but with speeds of 40kbps and higher, data service has come into its own, and is more Mac-friendly than a lot of folks realize.

This session shows how you can get online with cell phones and PC Cards from major US providers – even if the salesperson asks,'Macs? Do they still make those?'"  $-Rick$ *Matteson* 

*Friday, February 11th, 7 p.m. in Building 300 (Anna Rubin Hall), of the New York Institute of Technology, Old Westbury.* 

The Internet SIG: Bethpage Public Library, (516) 931-3907, on the third Monday of each month at 7:30 p.m.

Multimedia SIG: Meetings will resume as soon as we find a new location. Please let us know if you have any suggestions by e-mailing Bernie Flicker for announcements and directions.

#### SIGs immediately before or after the general meeting:

Beginners SIG: Fonts and font management: font types, font sizes and font styles; fonts on your Mac — where they are stored; where to get fonts and how to install them on your Mac.

### Member's Showcase, DTP/Photoshop SIG, Photography SIG: (TBD).

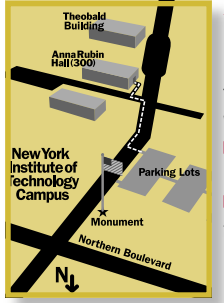

x LIMac meetings, unless otherwise noted, are held in Building 300 (Anna Rubin Hall) at the New York Institute of Technology on Northern Boulevard in Old Westbury, L.I. In bad weather, call (516) 686-7789. | The next LIMac board meeting will be at the Plainedge Library, (516) 735-4133, on Wednesday, February 16th, at 8 p.m.

# LIMac

LIMac Inc. P.O. Box 2048 Seaford, NY 11783-0180 President Bill Medlow *archbill@aol.com*

### Vice President

Donald Hennessy *aboutlimac@aol.com*

#### Treasurer

Max Rechtman *maxlimac@ optonline.net*

# **Secretary**

Jon Levy The LIMac Forum: Editors/Graphics Mo Lebowitz

Loretta Lebowitz *moleb@aol.com*

#### **Distribution** Wallace Lepkin

Donald Hennessy

### Printing Willow Graphics (631) 841-1177

Board of Directors:

Geoff Broadhurst Al Choy Bradley Dichter Bernard Flicker Donald Hennessy Rick Matteson Bill Medlow Scott Randell Max Rechtman Rich Scillia

Al Zygier

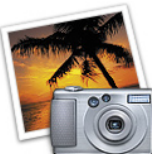

How to Buy a Digital Camera

*by Charles Maurer TidBITS* I shall explain what I

look for when examining a camera for purchase. Instead of doing this in the abstract, I shall detail my thinking earlier this year when I bought my last camera, a Sigma SD-10. You will have different needs than I, but this approach ought to help you figure out what features may be important and what gadgetry to ignore. This article will also provide a detailed review of the SD-10.

**Preliminary Questions** The first question to ask yourself is what you want to use the camera for. Be very specific here. The more specific you are, the easier your decision will be. I defined three uses: (1) to take portraits of friends, some to be framed and some for use

as publicity photos, (2) to provide illustrations for a book on which I am working , and (3) to take pictures during a month of hiking in the Himalaya. The publicity pictures and illustrations need to be of commercial quality and the illustrations require maximal flexibility. For the Himalayan shots I wanted sufficient clarity and detail that I might enlarge them to the poster size and hang them on a wall. I still owned my professional workhorse, a 2-1/4" x 3-1/4"

rangefinder camera that offers all the swings and tilts of a view camera. I did not want to buy a digital camera offering less control or quality.

Once you have clarified the camera's purpose, you can decide on the level of image sensor that you need. That was the subject of the previous article, so I shall not discuss it here. Do read it now if you have not. For me the answer was clear: I wanted either the best of the Bayer sensors or the larger Foveon.

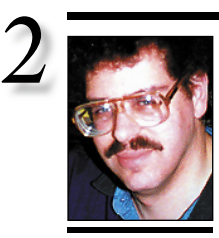

Bradley Dichter *bdichter@cdr.net*

TIP!

#### Make sure your RGB colors are in gamut color (*InDesign 2/CS*):

When you're mixing a new color in RGB mode, you may notice an alert icon and a small color box appear just below the main color box in the *Color Mode* pane on the *New Color Swatch*  or *New Gradient Swatch* dialog box or in the *Stop Color* pane on the *New Gradient Swatch*  dialog box. This is alerting you to the fact that the color you've mixed is out of gamut and can't be duplicated. Click on the small color box and *InDesign* automatically adjusts the color values to produce a color that's in gamut for that color space.

–*Element K Journals*

# **Bradley's Tech Session President's Message**

*Please note the new Bulletin Board menu item under* Members *on the LIMac Web site:* www. limac.org. *Sign up and post messages to other members. Ask questions, help others, post comments, whatever, it's your resource. It's far more [dynamic and timely than the web site at large and](http://www.limac.org/invboard/)  this monthly newsletter. Just behave yourself and watch your language!*

### | **I don't want iPhoto to start up when I boot up and my Mac sees that I left Compactflash card in the reader. I changed a setting in System Preferences about Picture CD and it had no effect.**

The setting you are looking for is set in the little-used *Image Capture* program found in the *Applications* folder. Go to it's *Image CaptureMenu >Preferences* and select the *Camera* tab and change the *When a camera is connected, open:* from *iPhoto* to *No Application*  and the card will mount on the desktop, but nothing else. By the way, here is where you can use a very poorly known feature of *Mac OS 10.3*; the scanner sharing feature. You can share a locally connected USB scanner and elsewhere on the network, look for the shared scanner and control it from there. This can be a worthwhile shortcut instead of disconnecting it from the first machine and plugging it into another in a small office.

### | **I heard terrible reviews of Microsoft's**  *Virtual PC 7***. What's your opinion of it?**

The first edition was bundled with *Windows XP Pro* and also further bundled with *Office 2004* in the *Office 2004 Pro* package. You can now get *VPC 7* with *Windows 2000* or *Windows XP* Home or just the program alone. It's not as fast as the beta testers were talking about it because it still emulates a very old video card. Microsoft was hoping to natively take advantage of the 3D accelerated video cards in modern Macs. The next version after 7 should have this. Still MACWORLD says it is a stable solution and modestly faster than *ersion 6*. The printing is less troublesome, too. The big deal for me and others is that it now works with the Power Mac G5 and iMac G5, so anything is better than nothing. Of course, *version 7* has higher requirements than *version 6*, the emulation on the slower machines was too slow to bother. If you have a slower than 1GHz G4, you probably

At our January presentation, I was reminded about something that is very elementary: It isn't about the price and sophistication of your camera equipment, it's all about capturing the moment.

Don Paulsen told us some great stories and showed us some great photos – truly the work of an artist whose pictures are worth a thousand words. These photos were scanned digitally with the help of Al Choy and presented using *Appleworks*, with the aid of Geoff Broadhurst; a real group effort spanning forty years.

And when you talk about priceless, how about his story about Bo Deittle shaking up chicken and flour in a paper bag in preparation for making dinner in his dressing room, and Paulsen's wife saying she "may not have enough soul to have a piece of his chicken."

You can't make this stuff up. Make sure you come to the February meeting as we will talk about a few changes coming up, as well as our February questionnaire. This is your opportunity to have an impact on how we can serve you. This is our user group, we want all members to have a say in what we think is the best user group around. We want to work together to make it better. 

should stick with *version 6*. For \$400 you can buy a real *Windows* machine. You can speed up *Virtual PC* by turning off *USB Support* and turn off *Norton AntiVirus For Macintosh* and using *Windows XP Pro's* built-in *Performance Control Panel* to switch to faster performance and less eye candy, which makes things look much more like *Windows 2000*.

Also, don't get carried away with emulating a high resolution display, the smaller size works much faster. There was a problem with G5's with greater than 2GB of RAM, which was fi xed with the *[version 7.0.1 Updater](http://www.microsoft.com/mac/downloads.aspx?pid=download&location=/mac/download/misc/vpc7.xml&secid=100&ssid=2&flgnosysreq=True)*. Also *Norton AntiVirus 2005* is not compatible, but there are free alternatives like *[avast! 4 Home](http://www.avast.com/eng/avast_4_home.html)  [Edition v4.5.561](http://www.avast.com/eng/avast_4_home.html)* and for spyware there are the free *[Ad-Aware SE](http://www.noadware.net/?hop=truval2)* or *[XoftSpy v4.0.8](http://www.paretologic.com/products.aspx)*. You should install these protections before any Web surfing under *Windows*. For some folks, like myself, the occasional Web site that does not work on the Mac, usually is because of their use of Microsoft's *Java*, the only reason to use *Virtual PC*. For this purpose, the speed is fine. Since it

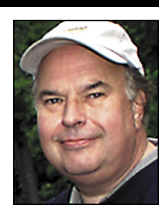

Bill Medlow President *ArchBill@aol.com*

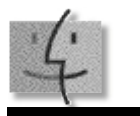

# TIP!

*Doctor Mac Direct*: Now here's a good idea. Bob "Dr. Mac" LeVitus, one of the best-known Macintosh authors, has started *Doctor Mac Direct*, a service for remote troubleshooting, technical support, and training on *Mac OS X* and *Mac OS 9* software (but not hardware; he's leaving that to Apple).

 You describe your problem on the *Doctor Mac Direct* Web site , and one of *Doctor Mac Direct's* experts, gives you a binding estimate of how long it will take to solve your issue. If the \$120 per hour rate, billed in 15- minute increments of \$30, is acceptable, the expert then calls you and, using Timbuktulike screen sharing that works via a Web browser plugin, and solves your problem. Resolution is guaranteed.*[\(www.](http://www.doctormacdirect.com/) [doctormacdirect.](http://www.doctormacdirect.com/) com/*) *–TidBITS*

Knowing the sensor and your purpose, you can decide on the level of camera. I put digital cameras into three categories: (1) simple pointand-shoot, (2) fully featured but compact, with a lens that is fixed to the body and cannot be

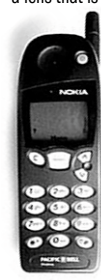

swapped for another, and (3) fully featured with interchangeable lenses. I own the first and, for convenience, I would have preferred to buy the

second, but to obtain the versatility and quality that I wanted, I had to buy the third. A check through the database at Digital Photography Review showed me that my choices were a Sigma SD-10 that cost \$1,500 including two lenses, or models from Kodak and Canon that cost \$5,000 and \$8,000 for the body alone (i.e., the camera with the lenses yet to buy). I had no intention of spending more than \$5,000, especially for technology that is changing so

quickly and for electronic devices that usually prove impractical to repair a few years down the line. For me the choice was either the SD-10 or sticking with what I had.

Since I wanted big blow-ups that would compare to those from my 2-1/4" x 3-1/4" camera, I first checked to see whether the SD-10 could provide them. I downloaded a raw image from Sigma's Web site, an image that appeared to be taken with a tripod and that would be a hard test of a sensor and lens, then I enlarged the image to 30" x 44" using *PhotoZoom Pro* (see the previous article) and had the image printed out. I could see excessive colour fringing and other flaws but they would have been correctable with software. Even without any other image-processing, the overall appearance was surprisingly good. *(Continued in the March FORUM)*

# More Of Bradley's Technical Session

# TIP!

### Password-Protect Your Archives:

Let's say you have private data that you want to back up. One way to make an encrypted, passwordprotected CD is to use Roxio's *Toast Titanium 6* (\$89). For the *Format*, choose *Data*. In *Options*, choose *Mac Only* and *Encrypted*. When that CD is inserted into a Macintosh, and the content of the CD is double-clicked, the Mac will prompt the user for the password.

Another way is to use *Aladdin's StuffIt Deluxe* (\$80) to create a passwordprotected, encrypted archive of the data, then burn that to a CD (Mac and/or PC format). As long as the receiving Mac or PC has the free *StuffIt Expander* installed, doubleclicking the archive will invoke a prompt for the password. *–Design Tools Monthly*

aren't too many newer updates to perform via the *Windows Update Web site*. Pretty much just the *Windows Media Player 10* upgrade. One last caveat for upgraders, assorted drivers get updated on your drive image from *Virtual PC 6* and this process could take upwards of 30 minutes and the *Virtual PC* may not seem to respond, just keep an eye on the disk activity indicator at the bottom of the window. I should mention that if you do get some spyware on your *Virtual PC,* it will not affect your Mac in any way. *Windows* has a function where you can roll back your hard drive's contents to a previous saved date to clear out the mess.

comes with *Windows XP Service Pack 2*, there

### | **Steve Jobs showcased** *[Pages](http://www.apple.com/iwork/pages/)* **and** *[Keynote 2](http://www.apple.com/iwork/keynote/)***, parts of the new** *iWork '05* **during the keynote at the MacWorld Expo. Does it replace**  *AppleWorks***?**

Not yet. *[AppleWorks 6](http://www.apple.com/appleworks/)* has it's roots in *Mac OS 9* and Apple felt the need to overhaul it for *OS X* only and better support of *OS X* technologies and integration with Apple's *[iLife](http://www.apple.com/ilife/)* software. The *Pages* program is template based, something more akin to *[The Print Shop](http://www.mackiev.com/print_shop.html)* from MacKiev,

## (**User Group News** *continued from Page 4)*

members can get a 12-month subscription for only \$55 – 50% off the single copy price and \$4 off the regular one-year subscription price. With your paid subscription, you'll receive a *free* bonus pix CD with 75 exclusive, high-resolution photos. *[www.dynamicgraphics.com/PUBS/PSF/](http://www.dynamicgraphics.com/PUBS/PSF/launch/macUsers.aspx) [launch/macUsers.aspx.](http://www.dynamicgraphics.com/PUBS/PSF/launch/macUsers.aspx)*

**MACADDICT** – *offer expires June 30, 2005.* U.S. user group members can get MACADDICT for \$20.95, 78% off the basic rate and \$3.05 off of the lowest published rate. Contact Max Rechtman for the special MUG Web site, in order to take advantage of this offer. **Mariner Software:** *Desktop Poet 1.0* – *offer expires April 30, 2005.* Introductory Apple user group price offer \$14.95. That's 25% off the regular price.Learn more: *[http://marinersoft](http://marinersoftware.com/sitepage.php?page=74)[ware.com/sitepage.php?page=74](http://marinersoftware.com/sitepage.php?page=74)*. To order: *[www.](http://www.marinersoftware.com/shopproduct.php) [marinersoftware.com/shopproduct.php.](http://www.marinersoftware.com/shopproduct.php)* The MUG Store - Has free freight to members, RAM rebates, aggressive pricing on new (and reconditioned) Macs and the largest selection of pre-owned Macs. On line at: *[www.applemug](http://www.applemugstore.com/)[store.com.](http://www.applemugstore.com/)* (ID and password are required).

not oriented like the word processor portion of *Appleworks*, where you have a blank page and start typing and have a ruler with tabs. The standard word processor, starting with *MacWrite* and ending in *[Microsoft Word 2004](http://www.microsoft.com/mac/products/word2004/word2004.aspx?pid=word2004)* is more roll-your-own and concentrates on words. *Pages* lets you drag in photos from your *iPhoto* libraries and even *QuickTime* movies from any in your home/movies folder. Doesn't make a lot of sense for a document to print, but you can drag in a song from your *iTunes* list. *Pages* can export to (and open) *Microsoft Word* format files, but it also attempts to generate Web pages. In this area, it performs very poorly as the layout you see on-screen in *Pages* is not honored in the created *.html* file, so don't consider *Pages* to be a competent Web page creator. It offers style sheets, frames for layout elements, drop shadows, rulers, multiple guidelines, text wrap, tables and charting, so it has many features found in *AppleWorks* or even a more traditional page layout program. There is even limited and faulty Pantone color support. You may even find things easier to use.

Think *InDesign Elements*. 0

. . . . . . . . . . . . . .

### **(Sore Eyes** *continued from Page 4.)* profile).

In the *Print Space* select the profile for the Epson printer/paper you are using. The intent should be relative colorimetric and make sure that *Black Point Compensation* box is checked (if the image is already highly saturated choose *Perceptual*).

Now you can go to the Epson part of the driver by clicking *Print*. Make sure that your printer is selected and in the third pull down menu, select *Print Settings*. There, select your paper, color and mode (*Advanced* for high quality prints). When you are done with that, from the third *always* pull down the *Select > Color Management* menu and select *Color Management Off* (this is the second most important thing). You've already implemented color management in the *Print With Preview*  window and don't want to color manage twice!

You can now click *Print*. Good luck!

Barbara Palumbo.

These suggestions helped us. Hope they help you, too.  $\uparrow$ 

### Self-Mending *OS X* has a built in self maintenance program:

3

If you will occasionally keep your computer on during the night, say once a month, it will run the diagnosis program and repair many of the problems that might otherwise show up without this step

*OS X* is programmed to run regular maintenance routines in the middle of the night. These routines clear out temporary files created by the operating system, maintain system logs, and backup and rebuild of a number of databases.

Most of us have a tendency to put our computers to sleep or to simply turn them off at night. Consider picking a night once a week and turn off the *Sleep* setting in the *Energy Setting* in the *System Preferences*. This will allow your computer to run the maintenance program and who knows what problems you'll be avoiding. –*MacPUG Papers, Gardendale TX, (Via Mac Hints & Tips)*

**Long Island Macintosh Users Group** Post Office Box 2048 Seaford, New York 11783-0180

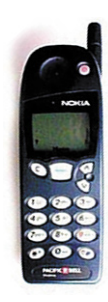

Our guest speaker for February will be Brian Jepson, who will talk about and demo how to connect to the Internet with a cell phone.

This session shows how you can get online with cell phones and PC Cards from major US providers – even if the salesperson asks,'Macs? Do they still make those?'"

*Friday, February 11th, 7 p.m. in Building 300 (Anna Rubin Hall), of the New York Institute of Technology, Old Westbury.* 

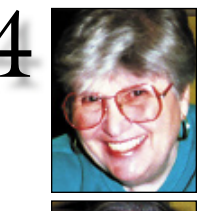

Helen and Sheldon Gross *shel9@bellatlantic.net Note: Sore Eyes site referrals are for your information only. Neither the Grosses nor LIMac endorse any of the sites or their products.*

. . . . . . . . . . . . . . . . .

Sore Eyes<br>The most important reason for belonging to a user group, LIMac in particular, is the help you get ideas from other Mac users. The latest experience we had was when we wrote last month about pictures that look great on the screen, but look entirely different when printed. Colors seemed to change at will.

> We received an e-mail from Barbara Palumbo, a LIMac member, with some detailed suggestions. Here's a reprint of her words. She uses an Epson Stylus Photo Printer and *PhotoShop*. We also have an Epson Stylus Photo Printer and are using *PhotoShop Elements*. We used her suggested settings however and it made a remarkable difference. Here's the significant portion of her e-mail. Digital workflow using an Epson printer:

### **Calibrate your monitor!**

In the *Photoshop* color settings select: *Use Prepress* default, which uses the Adobe RGB working space (a good working space for photographers). Make your desktop background a solid medium grey. Open your photo in *Photoshop*. If upon opening the image you get an embedded profile mismatch box and your image already comes with an embedded profile use that profile, if the image is untagged assign the Adobe RGB (1998) profile.

From the *File* pull down menu select *Page Setup*. Select your printer, paper and orientation.

(**Sore Eyes** *continues on Page 3)* (**User Group News** *continues on Page 3*) From the *File* pull down menu Select *Print With Preview* (this is the most important part), make sure that the *Show More* option box is checked and from the two options – *Output* or *Color Management* – select the latter. By doing this you are implementing your *Photoshop* color settings. In the *Source Space* select *Document* which will have the embedded profile listed (either *Adobe RGB 1998* or any other embedded

User Group News

We are still collecting dues for 2005. Make your check payable to LIMac Inc. for \$36. You can mail your check to our P.O. address or bring it to the February meeting.

Ten reasons to renew your LIac membership: Great presentations that instruct, educate, and entertain; award-winning newsletter: THE FORUM; modest membership fees (\$3.00 per monthly meeting); SIGs (Beginners group, *Photoshop*); Web site; vendor offers at reduced prices; annual flea market and end-of-year holiday party; great raffle prizes; the opportunity to network and socialize with individuals that share your interests; Bradley Dichter, our technical advisor and Q&A leader.

*These special offers are brought to you by the Apple User Group Advisory Board. You must be a current user group member to qualify for these savings." All of the offers below require codes, passwords etc. For savings, e-mail Max Rechtman (maxlimac@optonline.net) for any codes that you might need.*

**JHL Technologies:** *quikDVD Templates* – *offer expires April 30, 2005. quikDVD* is a collection of pre-made DVD menu templates designed specifically for Apple's *DVD Studio Pro 2* and newer. *quikDVD* provides the ability to create professional looking DVDs. Regularly \$92.98, user group members can receive *quikDVD* plus a bonus seasonal package for \$59.99. *[www.qui](http://www.quicktemplates.net/order.htm)[ktemplates.net/order.htm.](http://www.quicktemplates.net/order.htm)*

**Dynamic Graphics:** *Photoshop Fix Newsletter – offer expires May 30, 2005*. *Photoshop Fix* is a new monthly newsletter devoted entirely to *Photoshop*. Each issue of *Photoshop Fix* gives you 16 pages of picture-packed tutorials and tips by industry experts who break down the essentials of *Photoshop*, with easy, step-by-step instruction and exciting full-color images. User Group

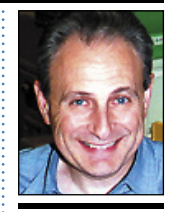

Max Rechtman *maxlimac@ optonline.net*

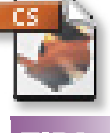

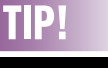

### Eliminate font errors while exporting an Adobe *InDesign* document to *PDF* (2/CS):

If you get a font error while trying to export an *InDesign* file to *PDF*, the likely culprit in your document is a *placed EPS file* created without embedded fonts.

To eliminate font errors in *PDF* files, embed fonts while saving the file as an EPS in the original application. In *Adobe Illustrator*, select the *Include Document Fonts* check box to do this. *In InDesign,* choose *Complete* from the *Embed Fonts* pop-up menu in the *Export EPS*  dialog box.